# Microsoft

AZ-104 Exam

Microsoft Azure Administrator
Questions & Answers
Demo

# Version: 36.0

|  | Question: | 1 |
|--|-----------|---|
|--|-----------|---|

You discover that VM3 does NOT meet the technical requirements. You need to verify whether the issue relates to the NSGs. What should you use?

- A. Diagram in VNet1
- B. the security recommendations in Azure Advisor
- C. Diagnostic settings in Azure Monitor
- D. Diagnose and solve problems in Traffic Manager Profiles
- E. IP flow verify in Azure Network Watcher

| Answer: F |
|-----------|
|-----------|

### Explanation:

Scenario: Litware must meet technical requirements including:

Ensure that VM3 can establish outbound connections over TCP port 8080 to the applications servers in the Montreal office.

IP flow verify checks if a packet is allowed or denied to or from a virtual machine. The information consists of direction, protocol, local IP, remote IP, local port, and remote port. If the packet is denied by a security group, the name of the rule that denied the packet is returned. While any source or destination IP can be chosen, IP flow verify helps administrators quickly diagnose connectivity issues from or to the internet and from or to the on-premises environment.

#### Reference:

https://docs.microsoft.com/en-us/azure/network-watcher/network-watcher-ip-flow-verify-overview

## Question: 2

You need to meet the technical requirement for VM4. What should you create and configure?

A. an Azure Notification Hub

B. an Azure Event Hub

C. an Azure Logic App

D. an Azure services Bus

| _                                                                                                    | Answer: B                                                                            |  |
|----------------------------------------------------------------------------------------------------|--------------------------------------------------------------------------------------|--|
| Explanation:                                                                                                    |                                                                                      |  |
| Scenario: Create a workflow to send an email message when the settings of VM4 are modified.                                                                                                    |                                                                                      |  |
| You can start an automated logic app workflow when specific events happen party resources. These resources can publish those events to an Azure event pushes those events to subscribers that have queues, webhooks, or event hu subscriber, your logic app can wait for those events from the event grid befor workflows to perform tasks - without you writing any code.                   | grid. In turn, the event grid ibs as endpoints. As a                                 |  |
| Reference: https://docs.microsoft.com/en-us/azure/event-grid/monitor-virtual-machine app                                                                                                    | e-changes-event-grid-logic-                                                          |  |
| Question: 3                                                                                                    |                                                                                      |  |
|                                                                                                    |                                                                                      |  |
| You need to recommend a solution to automate the configuration for the final solution must meet the technical requirements. What should you include in the recommended?                                                                                                    | ance department users. The                                                           |  |
| A. Azure AP B2C                                                                                                    |                                                                                      |  |
| B. Azure AD Identity Protection                                                                                                    |                                                                                      |  |
| C. an Azure logic app and the Microsoft Identity Management (MIM) client D. dynamic groups and conditional access policies                                                                                                    |                                                                                      |  |
| _                                                                                                    |                                                                                      |  |
|                                                                                                    | Answer: D                                                                            |  |
| Explanation:                                                                                                    |                                                                                      |  |
| Technically, The finance department needs to migrate their users from AD to the finance OU, and need to enforce MFA use. This is conditional access polic promotions and/or join other departments and when that occurs, the user's when the admin puts the user in a new OU, and the dynamic group condition [Department Name Value]) will move the user to the appropriate dynamic graync. | y. Employees also often get<br>OU attribute will change<br>nal access exception (OU= |  |
| https://docs.microsoft.com/en-us/azure/active-directory/enterprise-users/gi                                                                                                    |                                                                                      |  |
| https://docs.microsoft.com/en-us/azure/active-directory/conditional-access/https://docs.microsoft.com/en-us/azure/active-directory/authentication/ho                                                                                                    |                                                                                      |  |
| Question: 4                                                                                                    |                                                                                      |  |

HOTSPOT

Questions & Answers PDF Page 4

You need to the appropriate sizes for the Azure virtual for Server2.

What should you do? To answer, select the appropriate options in the answer area.

NOTE: Each correct selection is worth one point.

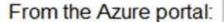

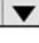

Create an Azure Migrate project.
Create a Recovery Services vault.
Upload a management certificate.
Create an Azure Import/Export job.

# On Server2:

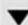

Enable Hyper-V Replica.
Install the Azure File Sync agent.
Create a collector virtual machine.
Configure Hyper-V storage migration.
Install the Azure Site Recovery Provider.

Answer:

Explanation:

# From the Azure portal:

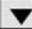

Create an Azure Migrate project.
Create a Recovery Services vault.
Upload a management certificate.
Create an Azure Import/Export job.

# On Server2:

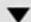

Enable Hyper-V Replica.
Install the Azure File Sync agent.
Create a collector virtual machine.
Configure Hyper-V storage migration.
Install the Azure Site Recovery Provider.

Box 1: Create a Recovery Services vault

Create a Recovery Services vault on the Azure Portal.

Box 2: Install the Azure Site Recovery Provider

Azure Site Recovery can be used to manage migration of on-premises machines to Azure.

Scenario: Migrate the virtual machines hosted on Server1 and Server2 to Azure. Server2 has the Hyper-V host role.

#### Reference:

https://docs.microsoft.com/en-us/azure/site-recovery/migrate-tutorial-on-premises-azure

# Question: 5

**HOTSPOT** 

You need to implement Role1.

Which command should you run before you create Role1? To answer, select the appropriate options in the answer area.

NOTE: Each correct selection is worth one point.

#### **Answer Area**

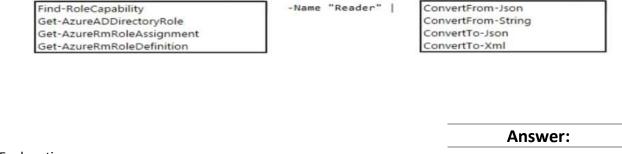

## Explanation:

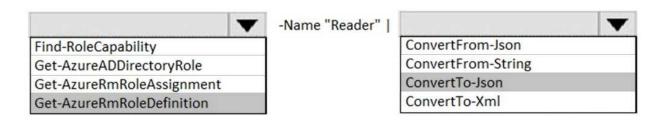

https://docs.microsoft.com/en-us/azure/role-based-access-control/tutorial-custom-role-powershell Get-AzRoleDefinition -Name "Reader" | ConvertTo-Json

https://docs.microsoft.com/en-us/powershell/module/az.resources/get-azroledefinition?view=azps-5.9.0

https://docs.microsoft.com/en-us/azure/role-based-access-control/tutorial-custom-role-powershell https://docs.microsoft.com/en-us/powershell/module/microsoft.powershell.utility/convertto-json?view=powershell-7.1

 $\frac{https://docs.microsoft.com/en-us/powershell/module/azuread/get-azureaddirectoryrole?view=azureadps-2.0}{}$